## **User Manual**

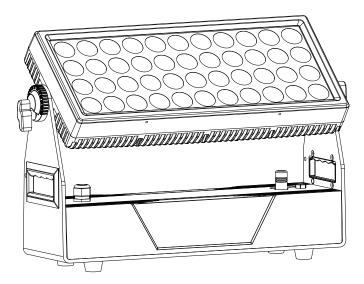

# Single Mist Panel IP 44x20

## Please read carefully before use

Please Note: Specifications and improvements in the design of this unit and this manual are subject to change without any prior written notice.

Author: Amy

Designer: Vany

Ver: V1.0

#### **Safety Introduction**

Before you operate this unit read the manual carefully. Always make sure to include the manual if you pass/rent/sell the unit to another user. Keep in mind that this manual cannot address all possible dangers and environments. Please use your own caution when operating. This product is for professional use only. It is not for household use.

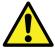

- •Do not operate the unit in areas of high temperature conditions. It will cause abnormal function or damage the product.
- •Always use a suitable safety wire when mounting the light overhead.
- •Connect the safety wire only to the intended safety mount.
- Always follow local safety requirements.

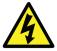

- •Only qualified personnel may repair this product.
- •Do not open the product housing.
- •Do not apply power if the light is damaged.

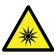

- •Do not directly look into the light.
- •It can cause harm to your eyes.
- •Do not look at the LEDs with a magnifying glass or any other optical instrument that may concentrate the light output.
- •Please don't look at the light directly when the light's radiation temperature reach 40  $^{\circ}\mathrm{C}$

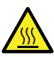

- •The exterior surfaces of the light can become hot, up to 55°C during normal operation.
- •Ensure that accidental physical contact with the device is impossible.
- · Install only in ventilated locations.
- •Do not cover the light.

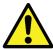

- •Always charge with the flight case open.
- $\bullet$  It is recommended to charge at a temperature between 15°C and 35°C

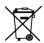

- •Don't throw the unit into the garbage at the end of its lifetime.
- Make sure to dispose is according to your local ordinances and/or regulations, to avoid polluting the environment!
- •The packaging is recyclable and can be disposed.

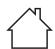

--2.0m ta 45 °C

#### **RDM---Remote Device Management**

RDM is a wild version of the DMX512-A protocol, allowing dimming stations and other control devices to be discovered through a DMX512 network, and then configuring, status monitoring, and managing intermediate and line end devices.

It allows two-way communication between the lighting device or system controller and the connected RDM compatible device through the standard DMX. This protocol will allow these devices to be configured, monitored, and managed in a manner that does not interfere with the normal operation of standard DMX512 devices that do not recognize the RDM protocol.

Allow a controller or test device to find other devices that can be RDM, such as computer lights or dimming cabinets, and remotely manage them through this connection intelligence. Including the ability to remotely set the initial address of the DMX512, query the device's errors or statistics, and achieve most of the configuration settings that are usually done on the front panel of the device. RDM can run with the new RDM device or any original DMX512 product on the same data link without any performance impact. Since RDM runs on the first team DMX512 link, the only infrastructure upgrade required by RDM is to upgrade the existing data distributor to implement a two-way mode to support RDM.

The RDM information is transmitted through the first pair of DMX512 data channels. RDM uses packets that include non-zero initial codes to start and control communications. This alternating(rotating) session and waiting for indicative responses is performed in a semi-duplex format. The second data pair is not used for any RDM function.

Two-way data transmission-each vendor's equipment can exchange data, Art-net can only transmit data, can not exchange with each other.

#### Its functions are as followed:

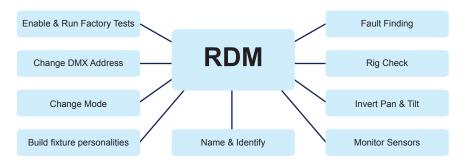

#### **Product Overview**

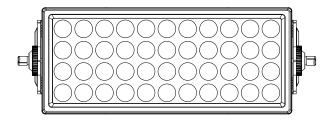

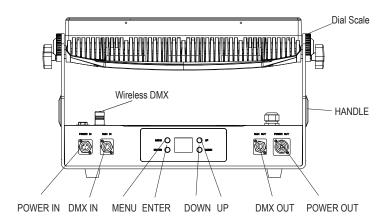

#### **Mechanical Specification**

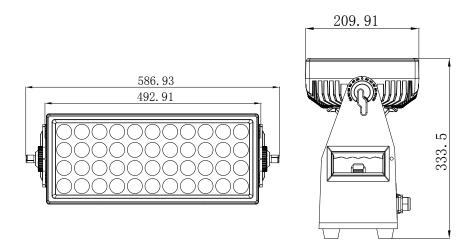

#### Accessory

- ① Magnetic frost filter  $(40^{\circ} / 60 \times 10^{\circ}) \times 1$
- 2 Barndoor x 1
- 3 1/4 turn fast lock x 2

- 4 Power cable x 1
- ⑤ User manual x 1

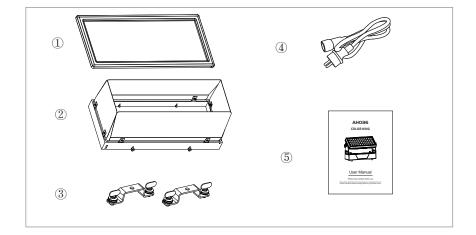

#### Connection

#### **DMX** connection

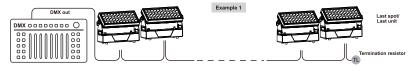

#### Master / Slave connection

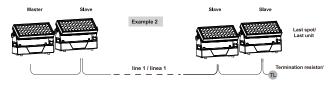

#### Wireless connection

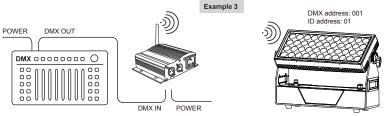

#### Connection

Press "ENTER" and then press "UP" or "DOWN" to "SET UP" .

Press "ENTER" and then press "UP" or "DOWN" to "Wireless rel" is displayed, press "ENTER". Then press "DMX Mode" is ok.

Then, until Green wireless signal is showed. Then Wireless DMX connected success.

About the condition of wireless signal, green means the setting is successful,red means the signal is unsuccessful.

#### Release wireless DMX signal

Press "ENTER" and then press "UP" or "DOWN" to "Wireless rel".

Press "ENTER" and then press "UP" or "DOWN" to "Release +/-",and then long press "UP" or "DOWN" about 5-6 seconds. Until "clear is success" is showed. It means release signal successfully.

#### **CABLE CONNECTORS**

Cabling must have a male XLR connector on one's end and a female XLR connector on the other's end.

#### **DMX** connector configuration

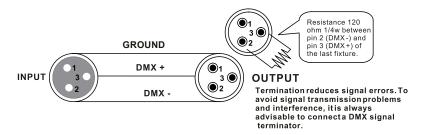

Caution:Do not allow contact between the ground and the fixture's chassis ground. Grounding the ground can cause a ground loop, and your fixture may perform erratically. Test cables with an ohm meter to verify positive pole and to make sure the pins are not grounded or shorted to the shield or each other.

#### 3-PIN TO 5-PIN CONVERSION CHART

Please note if you use a controller with a 5 pin DMX output connector, you need to use a 5 pin to 3 pin adapter. The chart below details a proper cable conversion:

#### 3-PIN TO 5-PIN CONVERSION CHART

| 011               | OT IN TO OT IN CONVENCION ON ART |            |  |
|-------------------|----------------------------------|------------|--|
| Conductor         | Conductor 3 Pin Female (output)  |            |  |
| Ground/Shield     | Pin 1                            | Pin 1      |  |
| Data ( - ) signal | Pin 2                            | Pin 2      |  |
| Data (+) signal   | Pin 3                            | Pin 3      |  |
| Do not use        |                                  | Do not use |  |
| Do not use        |                                  | Do not use |  |

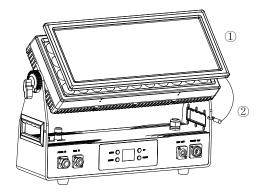

#### If you want to set up the magnetic frost filter, please follow the steps as below:

- 1. Please put the magnetic frost filter onto the top cover of the lights. Please don't worried about the filter will be fallen down, because the top cover and the filter are have magnets.
- 2. Please put the hook of the safety rope hangs on the hole of the handle of the light. Please make sure the safety rope on the side of the screen then the hook can be hung.

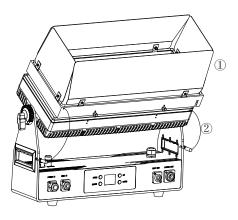

#### If you want to set up the barndoor, please follow the steps as below:

- 1. There are 4 holes on the top cover of the lights, please put the screws of the barndoor to connect these 4 holes then tighten them.
- 2. Please put the hooks of the two safety ropes hang on the holes of the handles of the light. Please make sure the safety rope on the side of the screen then the hook can be hung.

#### Optical output: 9166 lm

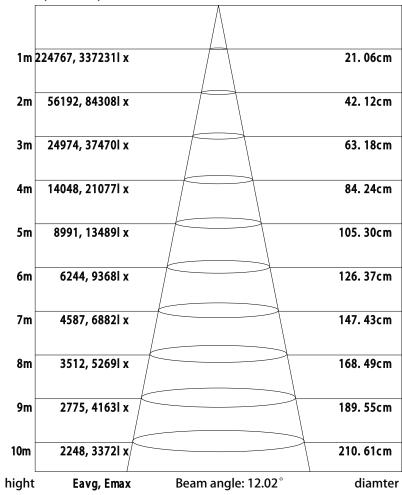

Noted: This curve is explained by the irradiation area and it's average illumination of different projection distance of the light.

#### Channel 12 (Id address set)

|        | `       | ,      |      |
|--------|---------|--------|------|
| 09     | all lds | 170179 | ld17 |
| 1019   | ld1     | 180189 | ld18 |
| 2029   | ld2     | 190199 | ld19 |
| 3039   | ld3     | 200209 | ld20 |
| 4049   | ld4     | 210    | ld21 |
| 5059   | ld5     | 211    | ld22 |
| 6069   | ld6     | 212    | ld23 |
| 7079   | ld7     | 213    | ld24 |
| 8089   | ld8     | 214    | ld25 |
| 9099   | ld9     | 215    | ld26 |
| 100109 | ld10    | 216    | ld27 |
| 110119 | ld11    | 217    | ld28 |
| 120129 | ld12    | 218    | ld29 |
| 130139 | ld13    | 219    | ld30 |
| 140149 | ld14    | 220    | ld31 |
| 150159 | ld15    | 221    | ld32 |
| 160169 | ld16    | 222    | ld33 |
|        |         |        |      |

| 223 | ld34 |
|-----|------|
| 224 | ld35 |
| 225 | ld36 |
| 226 | ld37 |
| 227 | ld38 |
| 228 | ld39 |
| 229 | ld40 |
| 230 | ld41 |
| 231 | ld42 |
| 232 | ld43 |
| 233 | ld44 |
| 234 | ld45 |
| 235 | ld46 |
| 236 | ld47 |
| 237 | ld48 |
| 238 | ld49 |
| 239 | ld50 |

| 240 | ld51 |
|-----|------|
| 241 | ld52 |
| 242 | ld53 |
| 243 | ld54 |
| 244 | ld55 |
| 245 | ld56 |
| 246 | ld57 |
| 247 | ld58 |
| 248 | ld59 |
| 249 | ld60 |
| 250 | ld61 |
| 251 | ld62 |
| 252 | ld63 |
| 253 | ld64 |
| 254 | ld65 |
| 255 | ld66 |
|     |      |

| channel | value     | function                |
|---------|-----------|-------------------------|
| 8       | 156 - 159 | chocolate               |
|         | 160 - 163 | just blue               |
|         | 164 - 167 | surprise pink           |
|         | 168 - 171 | scarlet                 |
|         | 172 - 175 | surprise peach          |
|         | 176 - 179 | fire                    |
|         | 180 - 183 | english rose            |
|         | 184 - 187 | mauve                   |
|         | 188 - 191 | bright blue             |
|         | 192 - 195 | alice blue              |
|         | 196 - 199 | rose indigo             |
|         | 200 - 203 | urban blue              |
|         | 204 - 207 | cool blue               |
|         | 208 - 211 | Light salmon            |
|         | 212 - 215 | mayan sun               |
|         | 216 - 219 | cherry rose             |
|         | 220 - 222 | flesh pink              |
|         | 223 - 255 | skelton exotic sangria  |
| 9       | 0 - 23    | White 1                 |
|         | 24 - 47   | White 2                 |
|         | 48 - 71   | White 3                 |
|         | 72 - 95   | White 4                 |
|         | 96 - 119  | White 5                 |
|         | 120 - 143 |                         |
|         | 144 - 168 |                         |
|         | 169 - 191 | White 8                 |
|         | 192 - 215 | White 9                 |
|         | 216 - 225 |                         |
|         | 226 - 255 | White 11                |
| 10      | 0 - 7     | OFF                     |
|         | 8 - 17    | AUTO 1                  |
|         | 18 -27    | AUTO 2                  |
|         | 28 - 37   | AUTO 3                  |
|         | 38 - 47   | AUTO 4                  |
|         | 48 - 57   | AUTO 5                  |
|         | 58 - 67   | AUTO 6                  |
|         | 68 - 77   | AUTO 7                  |
|         | 78 - 87   | AUTO 8                  |
|         | 88 - 97   | AUTO 9                  |
|         | 98 - 107  | AUTO 10                 |
|         | 108 - 255 |                         |
| 11      | 0 - 255   | Speed from slow to fast |
| 12      | 0 - 255   | Id address set          |

#### **Displayer Introduction**

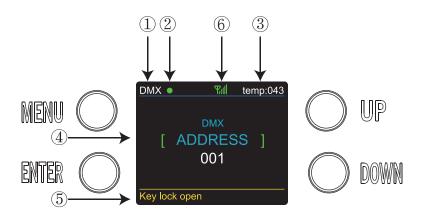

- 1. When you enter DMX Mode, it will be showed DMX, when you enter SLAVE Mode, it will be showed SLAVE.
- 2. This shows the condition of signal transmission. Green is connected.Red is disconnected.
- 3. This shows the temperature of the lights.
- 4. This shows the menus you can select.
- 5. This shows the condition of key lock. "Key lock open" means it is open and "Key lock off" means it is close.
- 6. This shows the condition of wireless signal. Green is connected. Red is disconnected.

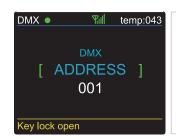

While DMX and Wireless signal are green,it means DMX Mode and Wireless are connected.

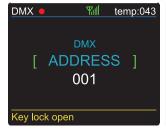

While DMX shows red but Wireless signal shows green,it means DMX Mode is disconnected and Wireless is connected.

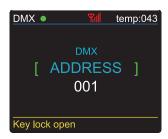

While DMX shows green but Wireless signal shows red, it means DMX Mode is connected and Wireless is disconnected.

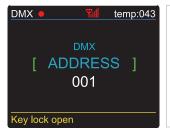

While DMX and Wireless are show red, it means DMX Mode and Wireless are disconnected.

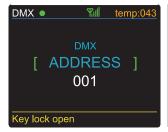

While the letters and number shows change from white to yellow,it means the temperature beyond max temperature of default settings.

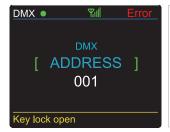

While the letters and number shows Error,it means have some problems of temperature.

#### DMX 12 channel

| channel | value     | function                 |
|---------|-----------|--------------------------|
| 1       | 0 - 255   | Master Dimmer            |
| 2       | 0 - 233   | OFF                      |
|         | 10 - 255  | Strobe from slow to fast |
| 3       | 0 - 255   | Red                      |
|         |           |                          |
| 4       | 0 - 255   | Green                    |
| 5       | 0 - 255   | Blue                     |
| 6       | 0 - 255   | White                    |
| 7       | 0 - 255   | dimmer speed             |
| 8       | 0 - 10    | none                     |
|         | 11 - 16   | light white              |
|         | 17 - 23   | none                     |
|         | 24 - 27   | red                      |
|         | 28 - 31   | green                    |
|         | 32 - 35   | blue                     |
|         | 36 - 39   | yellow                   |
|         | 40 - 43   | cyan                     |
|         | 44 - 47   | magenta                  |
|         | 48 - 51   | white                    |
|         | 52 - 55   | orange                   |
|         | 56 - 59   | pink                     |
|         | 60 - 63   | violet                   |
|         | 64 - 67   | aquamarine               |
|         | 68 - 71   | sky blue                 |
|         | 72 - 75   | full white               |
|         | 76 - 79   | cool white               |
|         | 80 - 83   | warm white               |
|         | 84 - 87   | white 3200               |
|         | 88 - 91   | white 2500               |
|         | 92 - 95   | yellow 2                 |
|         | 96 - 99   | straw                    |
|         | 100 - 103 | orange 2                 |
|         |           | light rose               |
|         |           | dark pink                |
|         |           | magenta 2                |
|         | 116 - 119 |                          |
|         |           | med blue green           |
|         |           | dark blue                |
|         |           | bright pink              |
|         |           | medium blue              |
|         | 136 - 139 |                          |
|         | 140 - 143 | -                        |
|         | 144 - 147 | . •                      |
|         | 148 - 151 |                          |
|         | 152 - 155 | dark lavender            |
|         | 100       | 3                        |

#### **DMX 9 channel**

| channel | value     | function                 |
|---------|-----------|--------------------------|
| 1       | 0 - 255   | Master Dimmer            |
| 2       | 0 - 9     | OFF                      |
|         | 10 - 255  | Strobe from slow to fast |
| 3       | 0 - 255   | Red                      |
| 4       | 0 - 255   | Green                    |
| 5       | 0 - 255   | Blue                     |
| 6       | 0 - 255   | White                    |
| 7       | 0 - 255   | dimmer speed             |
| 8       | 0 - 7     | OFF                      |
|         | 8 - 17    | AUTO 1                   |
|         | 18 -27    | AUTO 2                   |
|         | 28 - 37   | AUTO 3                   |
|         | 38 - 47   | AUTO 4                   |
|         | 48 - 57   | AUTO 5                   |
|         | 58 - 67   | AUTO 6                   |
|         | 68 - 77   | AUTO 7                   |
|         | 78 - 87   | AUTO 8                   |
|         | 88 - 97   | AUTO 9                   |
|         | 98 - 107  | AUTO 10                  |
|         | 108 - 255 | AUTO 11                  |
| 9       | 0 - 255   | Speed from slow to fast  |

#### **Features**

#### **OPTICALS**

- Light Source: 44\*20W, 4 in 1 RGBW LEDs
- Lens: 20°, 40°

#### ELECTRICAL

- Power consumption: 800W
- Voltage: 190-264V 50/60Hz

#### CONTROL

- DMX channels: 2, 3, 4, 9 & 12 CH
- Run Mode: DMX 512 /Master Slave/Auto Run
- Built-in Effect: color mixing, variable color chasing, strobing and fading.
- Maximum 66 ID setting for easy separately control
- Wireless DMX from Sweden

#### **SOFTWARE**

- 10 internal programs and 10 customerize programs
- 4 different dimming curve
- 11 internal programs and 11 customerize programs
- Smart temperature control
- Working time record

#### PHYSICAL

- Material: Aluminum body
- Painting: an-ti salt & an-ti UV
- TFT displayer with four buttons
- Key lock for buttons
- IP65
- Temperature: -40 °C ~45 °C
- N.W: 13.5 KGG.W: 17.5 KG
- Dimensions: 575 x 210 x 334 mm

### **Programme Menu**

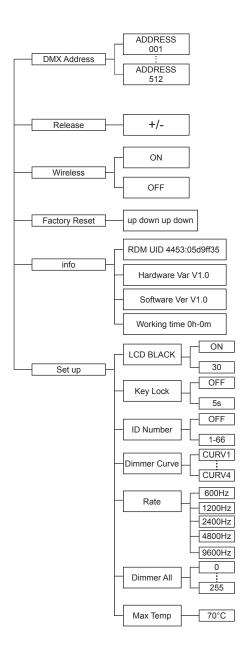

| channel | value     | function               |
|---------|-----------|------------------------|
|         | 180 - 183 | english rose           |
|         | 184 - 187 | mauve                  |
|         | 188 - 191 | bright blue            |
|         | 192 - 195 | alice blue             |
|         | 196 - 199 | rose indigo            |
|         | 200 - 203 | urban blue             |
|         | 204 - 207 | cool blue              |
|         | 208 - 211 | Light salmon           |
|         | 212 - 215 | mayan sun              |
|         | 216 - 219 | cherry rose            |
|         | 220 - 222 | flesh pink             |
|         | 223 - 255 | skelton exotic sangria |
| 2       | 0 - 23    | White 1                |
|         | 24 - 47   | White 2                |
|         | 48 - 71   | White 3                |
|         | 72 - 95   | White 4                |
|         | 96 - 119  | White 5                |
|         | 120 - 143 | White 6                |
|         | 144 - 168 | White 7                |
|         | 169 - 191 | White 8                |
|         | 192 - 215 | White 9                |
|         | 216 - 225 | White 10               |
|         | 226 - 255 | White 11               |

#### DMX 3 channel

| channel | value   | function          |
|---------|---------|-------------------|
| 1       | 0 - 255 | Hue               |
| 2       | 0 - 255 | Saturation        |
| 3       | 0 - 255 | Value(brightness) |

#### DMX 4 channel

| channel | value   | function                                  |
|---------|---------|-------------------------------------------|
| 1       | 0 - 255 | Adjust red LEDs Dimmer from low to high   |
| 2       | 0 - 255 | Adjust green LEDs Dimmer from low to high |
| 3       | 0 - 255 | Adjust blue LEDs Dimmer from low to high  |
| 4       | 0 - 255 | Adjust white LEDs Dimmer from low to high |

#### **DMX** control mode

#### DMX 2 channel

| channel | value     | function          |
|---------|-----------|-------------------|
| 1       | 0 - 10    | none              |
|         | 11 - 16   | light white       |
|         | 17 - 23   | none              |
|         | 24 - 27   | red               |
|         | 28 - 31   | green             |
|         | 32 - 35   | blue              |
|         | 36 - 39   | yellow            |
|         | 40 - 43   | cyan              |
|         | 44 - 47   | magenta           |
|         | 48 - 51   | white             |
|         | 52 - 55   | orange            |
|         | 56 - 59   | pink              |
|         | 60 - 63   | violet            |
|         | 64 - 67   | aquamarine        |
|         | 68 - 71   | sky blue          |
|         | 72 - 75   | full white        |
|         | 76 - 79   | cool white        |
|         | 80 - 83   | warm white        |
|         | 84 - 87   | white 3200        |
|         | 88 - 91   | white 2500        |
|         | 92 - 95   | yellow 2          |
|         | 96 - 99   | straw             |
|         | 100 - 103 | orange 2          |
|         | 104 - 107 | light rose        |
|         | 108 - 111 | dark pink         |
|         | 112 - 115 | magenta 2         |
|         | 116 - 119 | blue 2            |
|         | 120 - 123 | med blue green    |
|         | 124 - 127 | dark blue         |
|         | 128 - 131 | bright pink       |
|         | 132 - 135 | medium blue       |
|         | 136 - 139 | golden amber      |
|         | 140 - 143 | deep golden amber |
|         | 144 - 147 | pale lavender     |
|         | 148 - 151 | apricot           |
|         | 152 - 155 | dark lavender     |
|         | 156 - 159 | chocolate         |
|         | 160 - 163 | just blue         |
|         | 164 - 167 | surprise pink     |
|         | 168 - 171 | scarlet           |
|         | 172 - 175 | surprise peach    |
|         | 176 - 179 |                   |

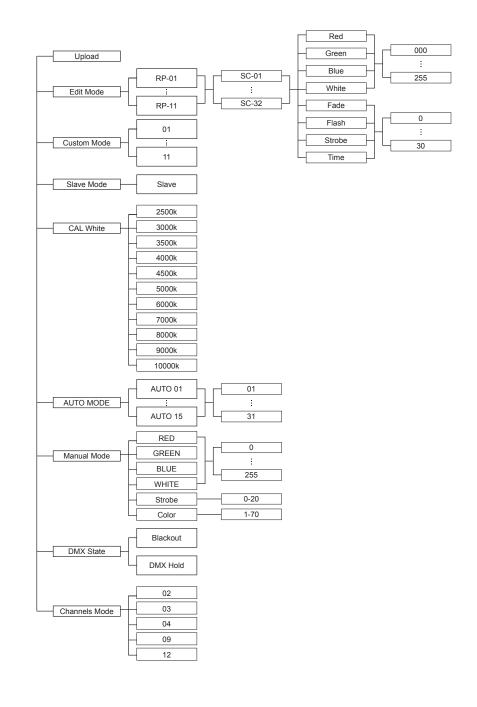

#### **Operation**

## DMX Address and Channels Mode-In these menu,you can connect several pieces of lights with DMX cable and control them with control console.

- 1. Press "ENTER" and then press "UP" or "DOWN" to "DMX Address" or "Channels Mode" and press "ENTER".
- 1) "XXX" will be showed in "DMX Address", "XXX" means the Address 1-512. You can press "UP" or "DOWN" to select the address you desired.
- 2) "Channel [xx]" will be showed in "Channels Mode", "XX" means 5 kinds of DMX Channels Modes. You can press "UP" or "DOWN" to select the Channel Mode you desired.

## SLAVE MODE-In this menu, you can select one light as the MASTER light and other lights in SLAVE Mode will run following the MASTER light.

- 1. Press "ENTER" and then press "UP" or "DOWN" to "SLAVE Mode".
- 2.Press "ENTER" and "SLAVE" will be showed, then press "ENTER" to select.

#### SET UP-In this menu, you can adjust the value of the function.

- 1. Press "ENTER" and then press "UP" or "DOWN" to "SET UP".
- 2. Press "ENTER" and there has 7 options then press "ENTER" to select the options and press "UP" or "DOWN" to select the value you desired as below:
- 1) LCD Black You can select "ON" or "30s" to make the display screen keep on all the time or turns black after 30s.
- 2) Key Lock You can select "OFF" or "5s" to make the Key Lock turn off all the time or turns off after 5s.
- 3) **ID number** You can select "1-66" to adjust the value of Channel 12 to the corresponding scope and control the lights individually with control console. If you don't need this function you can select "OFF" to turn it off.
- 4) Dimmer Curve It provides 4 kinds of dimmer curves for you choose.
- 5) Rate it provides 5 kinds of refresh rates for your choose.
- 6) Dimmer All You can adjust the brightness of colors.
- 7) **Max temp** You can set the your desired Max working temperature of the light in this menu. When the working temperature beyond max temperature of default settings, the color of letter "Temp XX" will show the color from white to yellow. Meanwhile, the light will adjust the working temperature automatically.

## INFORMATION-In this menu, you can learn about the information of RDM, software, hardware and the working time of the light.

- 1. Press "ENTER" and then press "UP" or "DOWN" to "INFORMATION".
- 2. Press "ENTER" and select "RDM", "Software", "Hardware" or "Fix times". Then press "ENTER", you can see 4 items as below:
- 1) RDM It shows RDM information.
- 2) Hardware It shows the Hardware information.
- 3) Software It shows the Software information.
- 4) Working times It shows the working hours of the light.

#### AUTO MODE-In this menu, you can select your desire AUTO Mode and adjust the running speed.

- 1. Press "ENTER" and then press "UP" or "DOWN" to "AUTO MODE".
- 2. Press "ENTER" then "SPEED" or "AUTO MODE" is showed. Then press "ENTER" and you can see 2 items as below:
- 1) SPEED It provides "01-31" for you choose.
- 2) AUTO MODE It provides "AUTO 1- AUTO 15" for you choose.

#### CUSTOM MODE-In this menu, you can select the Pre- Programmed Modes which edited.

- 1. Press "ENTER" and then press "UP" or "DOWN" to "CUSTOMER MODE"
- 2. Press "ENTER" and there are 11 pre-programmed modes edited for you choose.

#### CAL WHITE-In this menu, you can adjust the value of 11 different white colors.

- 1. Press "ENTER" and then press "UP" or "DOWN" to "CAL WHITE".
- 2. Press "ENTER" and there are 11 pre-programmed White colors that can be edited by adjusting the value of "Red", "Green", "Blue" and "White".

#### RELEASE-In this menu, you can clear the Wireless DMX signal.

- 1. Press "ENTER" and then press "UP" or "DOWN" to "RELEASE".
- 2. Press "ENTER" and you can see "Release +/-",then you can press "UP" or "DOWN" to clear the wireless DMX signal.

#### WIRELESS-In this menu, you can set the Wireless signal.

- 1. Press "ENTER" and then press "UP" or "DOWN" to "WIRELESS".
- 2. Press "ENTER" and then select "ON" or "OFF" to set the Wireless signal."ON" is turn on the signal and "OFF" is turn off the signal.

#### Manual MODE-In this menu, you can select red, green, blue, white, strobe and Color you desired.

- 1. Press "ENTER" and then press "UP" or "DOWN" to "MANUAL MODE".
- 2. Press "ENTER" and there has 6 options then press "UP" or "DOWN" to select the value you desired as below:
- 1) RED You can adjust the red brightness in this menu.
- 2) GREEN You can adjust the green brightness in this menu.
- 3) BLUE You can adjust the blue brightness in this menu.
- 4) WHITE You can adjust the white brightness in this menu.
- 5) STROBE You can choose 20 kinds of strobe modes in this menu.
- 6) COLOR You can choose 70 kinds of color modes in this menu.

#### DMX STATE-In this menu, you can select the DMX signal you desired.

- 1. Press "ENTER" and then press "UP" or "DOWN" to "DMX STATE".
- 2. Press "ENTER" and you can select "BLACKOUT" or "DMX HOLD". "BLACKOUT" means cut off the DMX signal and "DMX HOLD" means connect DMX signal.

#### EDIT MODE-In this menu, you can edit your desired AUTO program.

- 1. Press "ENTER" and then press "UP" or "DOWN" to "EDIT".
- 2. Press "ENTER" and open the "EDIT" to edit the custom programs from "PR.01" to "PR.11". And there are 32 scenes that can be edited in each custom program.
- 3. You can edit a scene by adjusting the value of "RED  $(0\sim255)$ ", "GREEN  $(0\sim255)$ ", "BLUE  $(0\sim255)$ ", "WHITE  $(0\sim255)$ ", "FADE  $(0\sim30)$ ", "FLASH $(0\sim30)$ ", "STROBE  $(0\sim30)$ " and "TIME  $(0\sim30)$ " as you like. Then the data will be saved when you pressed "ENTER" after 5s.

# UPLOAD-In this menu, you can connect several pieces of lights with MAX cables and set one light as the MASTER and others in SLAVE mode. Then upload the custom program in the MASTER light to the lights in SLAVE mode.

- 1. Press "ENTER" and then press "UP" or "DOWN" to "UPLOAD".
- 2. Press "ENTER" to upload the custom programs from the MASTER ones to the SLAVE ones.

#### FACTORY RESET-In this menu, you can reset all the value of the system.

- 1. Press "ENTER" and then press "UP" or "DOWN" to "RESET".
- 2. Press "ENTER" to reset all the values of the system.